### Pennsylvania State Test Administration Training (PSTAT) Site

https://www.pstattraining.net

New User Registration
Best Practices Guide

New to the PSTAT site? Click **Register** to register for the site and get started!

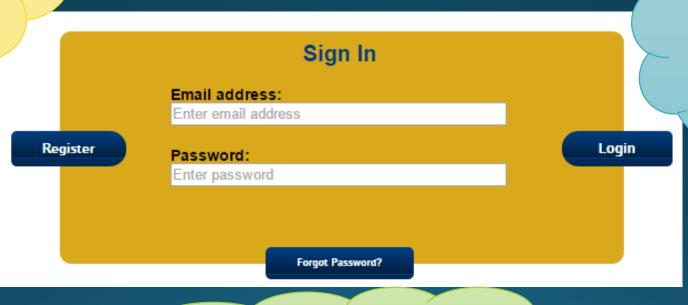

Trained with us before? Use the same username and password and click **Login**. No need to register again!

Trained with us before, but can't remember your password? Click Forgot Password.

Enter your legal first name and last name and a valid phone number.

Enter the email address you use for work (if you work for a school or district).
Otherwise, use an email address you check regularly.
You cannot change your email address once you have registered.

| REGISTRATION                              |                                                                                                    |
|-------------------------------------------|----------------------------------------------------------------------------------------------------|
| •                                         | lect an IU, District, and School from the drop down menus.  It the appropriate checkbox. Select the REcaptcha checkbox. |
| Required Fields                           |                                                                                                    |
| First Name *                              | Last Name *                                                                                                    |
|                                           |                                                                                                    |
| Email Address (school/work) *             | Confirm Email *                                                                                                    |
| Email Address (school/work) *  Password * | Confirm Email *  Confirm Password *                                                                                     |

future reference.

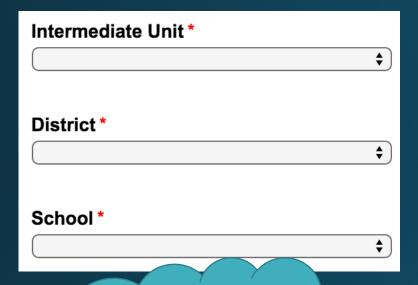

In charge of making sure everyone at your district or school is trained?

Select **District Coordinator** if you are in charge of your district.

Select **School Coordinator** if you are in charge of your school.

Just here to train? DO NOT select a box!

Enter the IU, district, and school to which you belong.

Don't belong to one? Select Non-IU and Other. If you are the designated school or district test coordinator and oversee the training of all proctors and administrators within your school or district, select the appropriate check box below. If you are only responsible for training yourself, do not select a check box.

☐ District Coordinator

□ School Coordinator

Uh oh!
Are you a
human
being or a
machine?

I'm not a robot

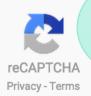

Prove it by clicking
"I'm not a robot" and
answering the
question provided. It
will look something
like this....

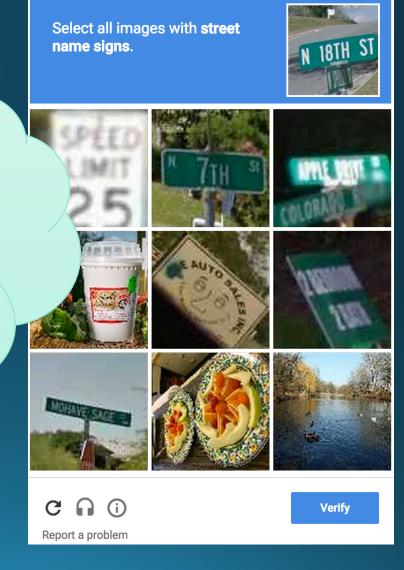

All set? Click

Register

within 2 minutes of answering the reCAPTCHA question to finish registering for the site.

After you register for the site, a welcome email will be sent to the email address with which you registered, providing you with your username, password, and the website address.

Need help? Contact DRC technical support at pstat@datarecognitioncorp.com